## Boka möte

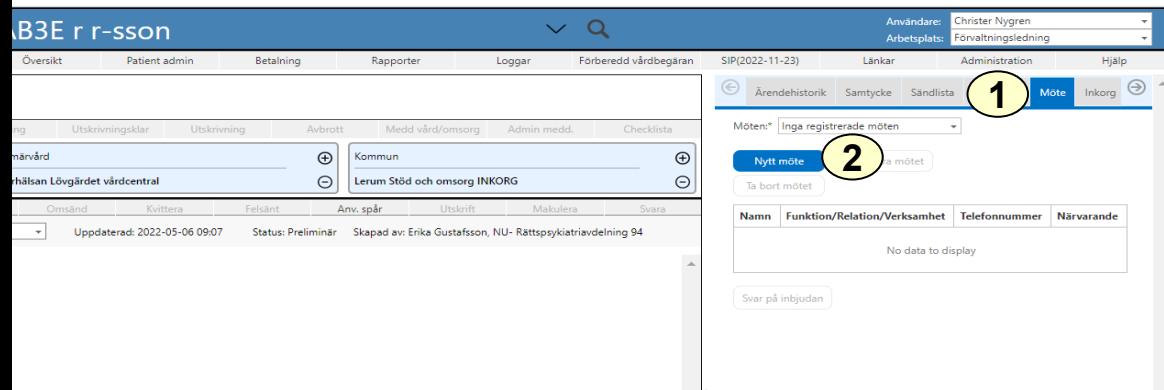

- 1. Klicka på fliken Möte
- 2. Klicka på Nytt möte
- 3. Efter överenskommelse om mötestid skriver sjukhuset in datum, tid och mötesform; fysiskt möte,

distansmöte via telefon eller distansmöte online (videomöte) eller annat.

- 4. Vid videomöte genereras Länk till videomöte och Konferensid genom att klicka på Hämta Distansmötesinfo
- 5. Klicka på Fortsätt
- 6. Fyll i deltagare genom att klicka på "Ny"
- 7. Klicka på "SparaSänd"
- 8. För att delta i videomöte klicka på "Gå till videomöte"
- 9. Efter mötet fyller varje part i namn på de som deltog i mötet

För vidare information om distansmöten se <http://www.vastkom.se/gits/samsa/distansmote>

2022-12-01 **GITS** Version 3.0

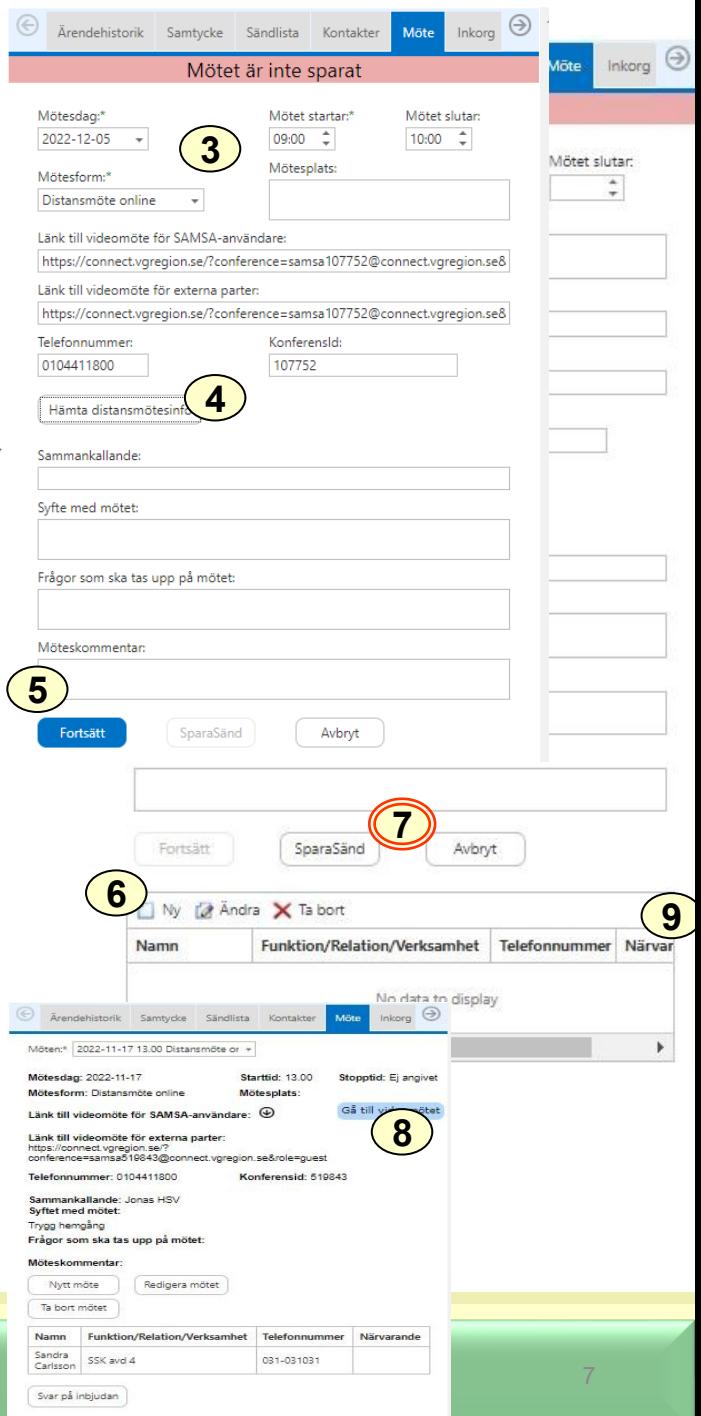